# The LoopPoint methodology in the gem5 Simulator

Zhantong Qiu

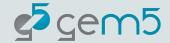

#### **Outline**

Introduction to SimPoint and LoopPoint Methodology

LoopPoint methodology in the gem5 Simulator

Other use cases of the LoopPoint methodology

Summary and future work

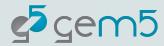

# What is sampling?

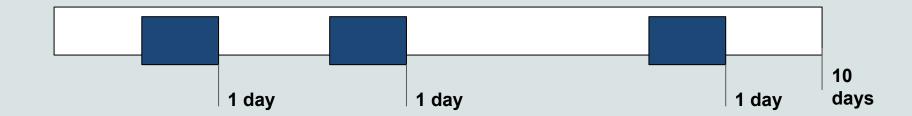

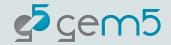

# What is the SimPoint methodology?

| 0B | 10E |
|----|-----|

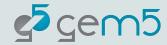

The execution of the program is broken down into a number of intervals.

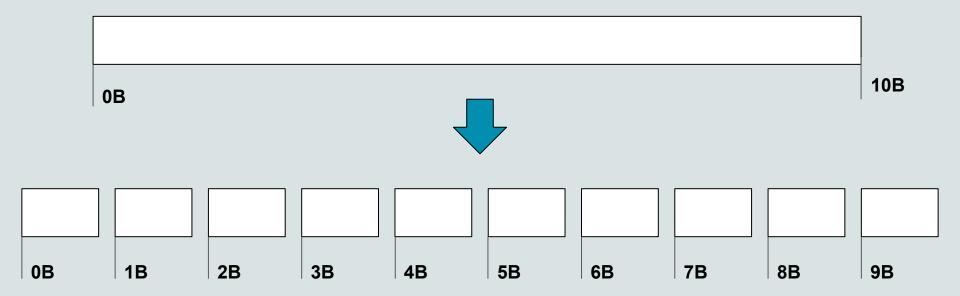

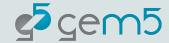

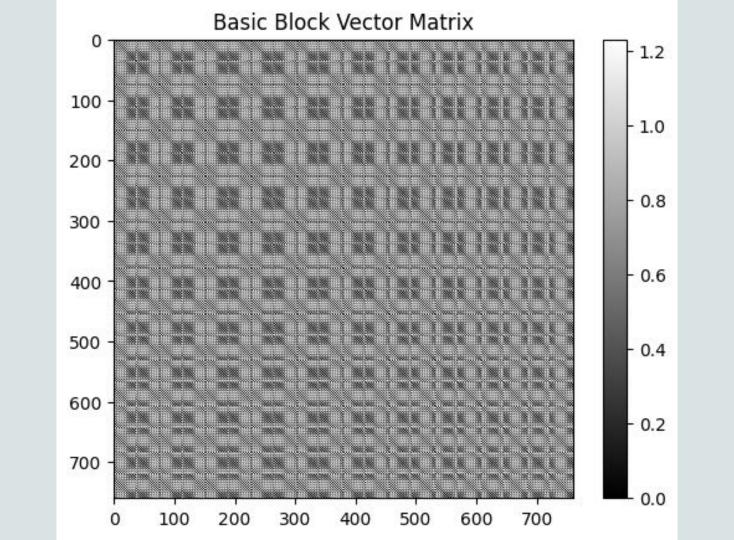

It uses the k-mean clustering algorithm to cluster the intervals into k clusters. Each cluster has one representative interval.

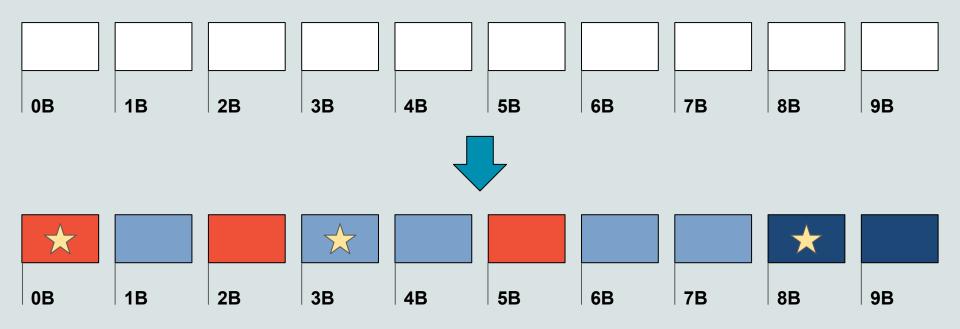

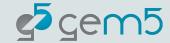

By performing detailed simulations on the representative interval of the clusters and applying weights to their IPC, we can predict IPC of simulating the whole program.

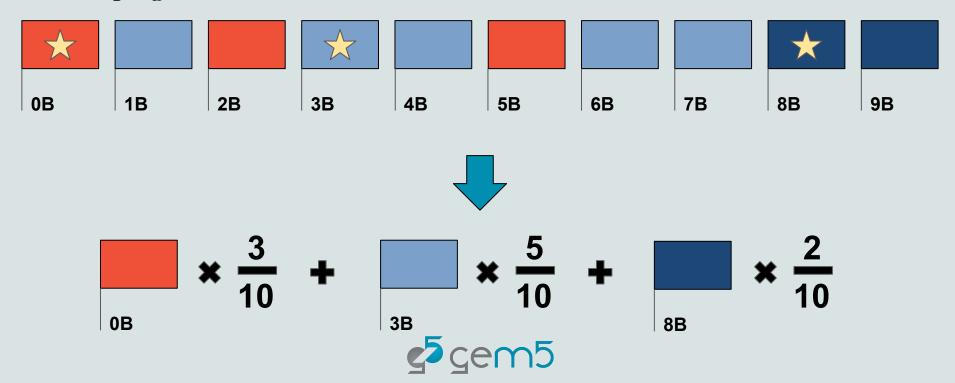

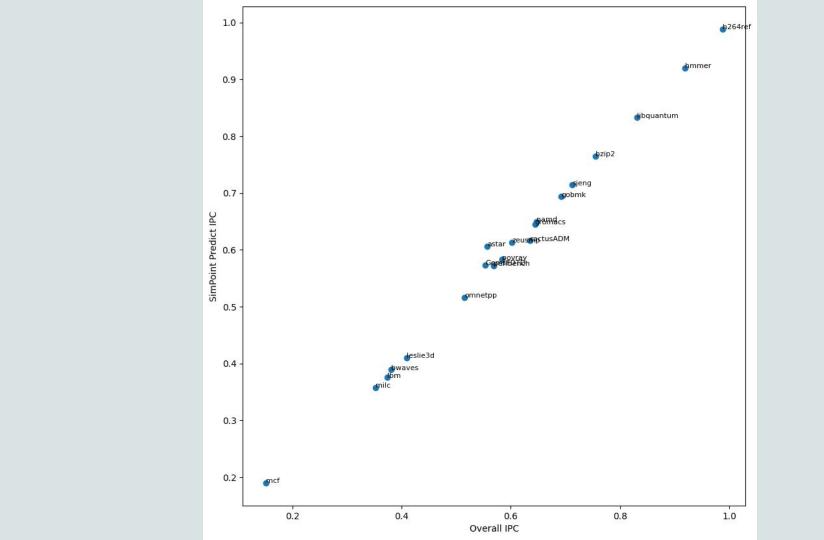

# Examples of using the SimPoint methodology can be found under the gem5 directory:

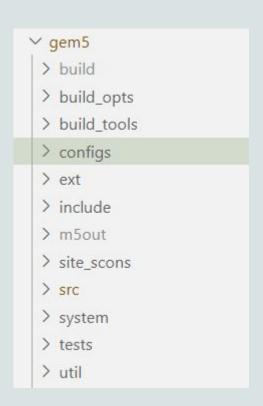

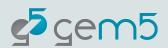

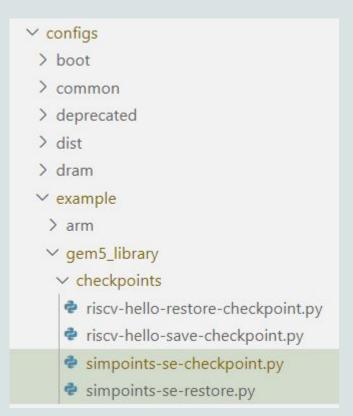

#### **Limitation of SimPoint**

Unit of Work

Execution Point Marker

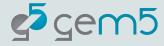

#### Limitation of SimPoint

LoopPoint

Unit of Work

 Using the number of loops iteration as the unit of work

Execution Point Marker

 Using the PC Count pair as the execution point marker

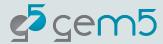

#### The LoopPoint methodology:

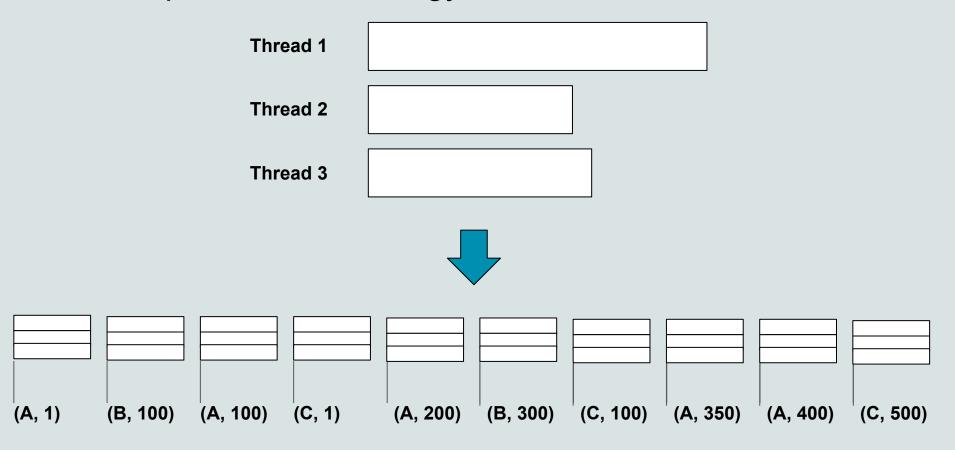

#### The LoopPoint methodology:

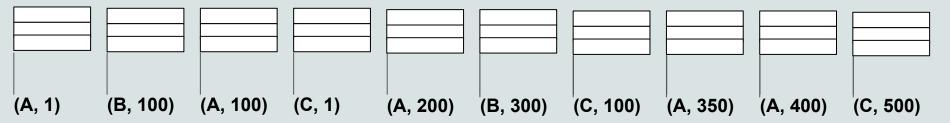

| Region | PC | Count |
|--------|----|-------|
| 1      | А  | 1     |
| 2      | В  | 100   |
| 3      | А  | 100   |
| 4      | С  | 1     |
| 5      | А  | 200   |
|        |    |       |

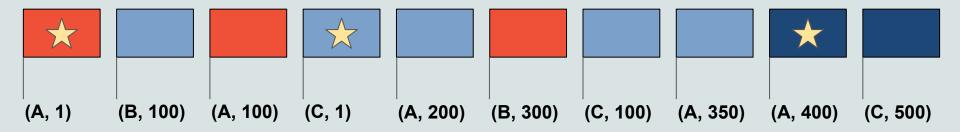

$$total \ runtime = \sum_{i=rep_1}^{rep_N} runtime_i \times multiplier_i$$

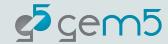

# How to perform LoopPoint in gem5?

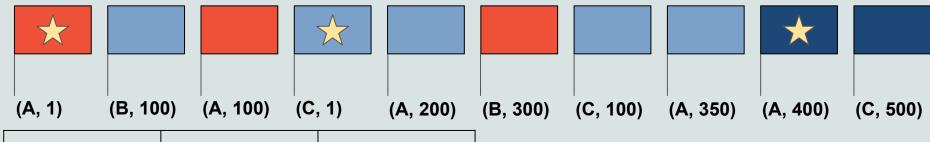

| Region | PC | Count |
|--------|----|-------|
| 1      | A  | 1     |
| 2      | В  | 100   |
| 3      | А  | 100   |
| 4      | С  | 1     |
| 5      | А  | 200   |
|        |    |       |

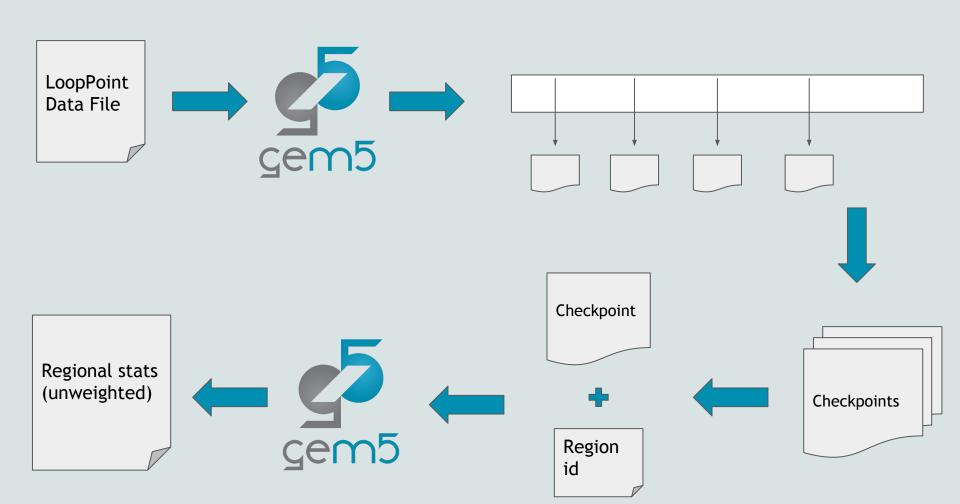

#### The LoopPoint JSON file

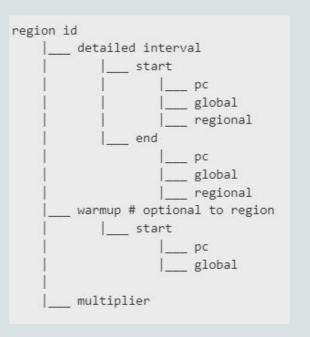

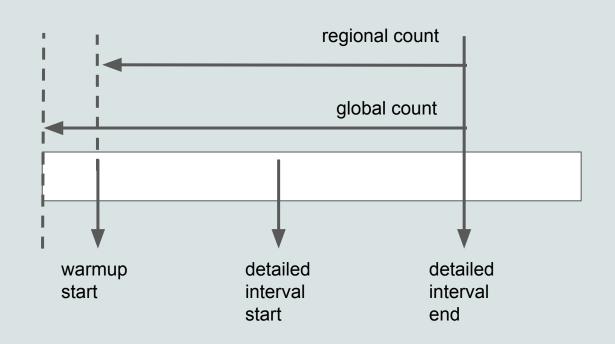

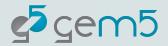

### The LoopPoint JSON file

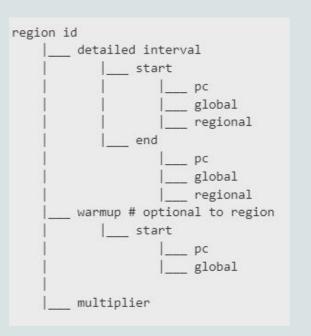

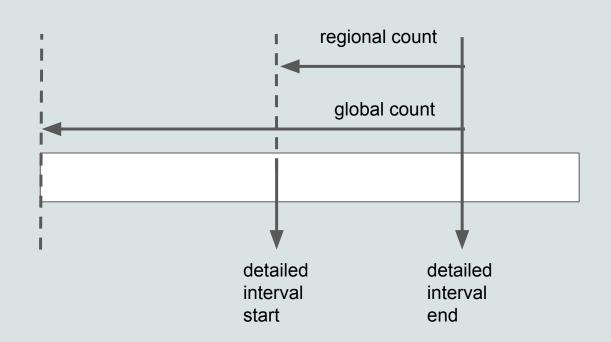

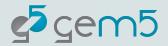

#### The LoopPoint JSON file

```
region id
        detailed interval
              start
                        global
                        regional
                end
                        global
                        regional
        warmup # optional to region
            start
                       pc
                        global
        multiplier
```

```
"detailed interval": {
        "start": {
            "pc": #4221392,
             "global": 211076617,
             "regional": 15326617
            "pc": #4221392,
            "global": 219060252,
             "regional": 23310252
    "multiplier": 4.0,
    "warmup": {
        "start": {
            "pc": #4221056.
             "count": 23520614
},
```

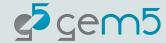

# How to take checkpoints for LoopPoint sampling?

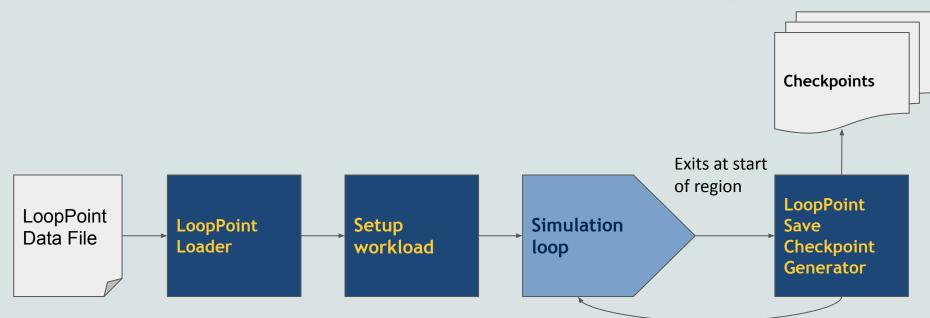

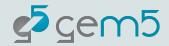

# The process is similar for running the region

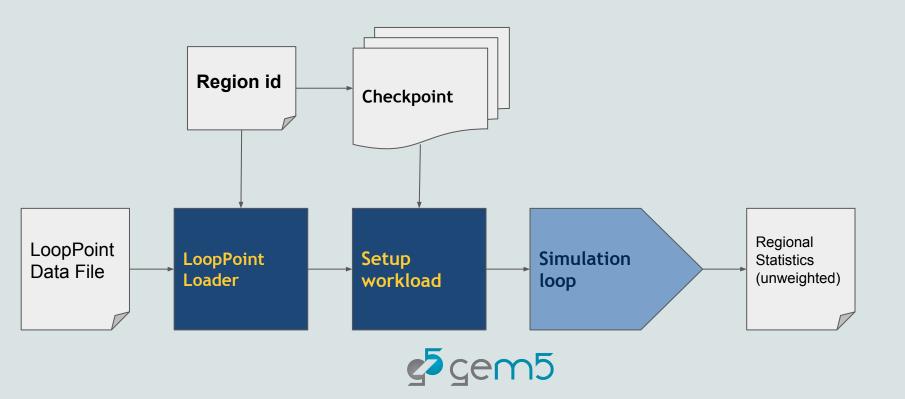

# Examples using the LoopPoint methodology can be found under the gem5 directory:

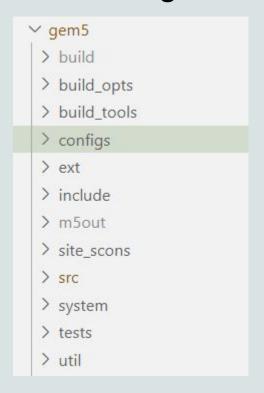

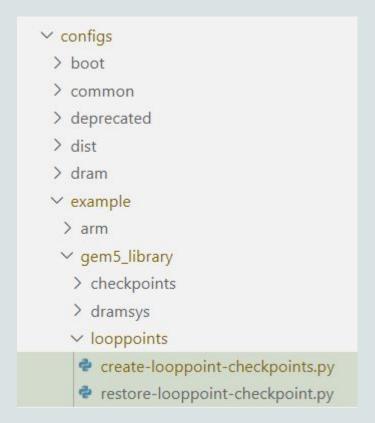

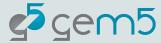

#### Other use case

- The LoopPoint module uses the PcCountTracker to track the PC count pairs.
- PcCountTracker will raise an exit event at all the inputted PC Count pairs.
- For example, if we want to stop at 0x40086 when it has been executed 100 times:

```
from m5.params import PcCountPair
from m5.objects import PcCountTrackerManager
from gem5.components.processors.simple_processor import SimpleProcessor
processor = SimpleProcessor(
    cpu type=CPUTypes.TIMING,
    isa=ISA.X86,
   num cores=9,
target pccountpairs = [PcCountPair(0x40086,100)]
manager = PcCountTrackerManager()
manager.targets = target pccountpairs
for core in processor.get_cores():
    core.add pc tracker probe(target pccountpairs, manager)
```

#### Other use case

- The LoopPoint module uses the PcCountTracker to track the PC count pairs.
- PcCountTracker will raise an exit event at all the inputted PC Count pairs.
- For example, if we want to stop at 0x40086 when it has been executed 100 times:

```
from m5.params import PcCountPair
from m5.objects import PcCountTrackerManager
from gem5.components.processors.simple_processor import SimpleProcessor
processor = SimpleProcessor(
    cpu type=CPUTypes.TIMING,
    isa=ISA.X86,
    num cores=9,
target pccountpairs = [PcCountPair(0x40086,100)]
manager = PcCountTrackerManager()
manager.targets = target pccountpairs
for core in processor.get_cores():
    core.add pc tracker probe(target pccountpairs, manager)
```

#### Other use case

- The LoopPoint module uses the PcCountTracker to track the PC count pairs.
- PcCountTracker will raise an exit event at all the inputted PC Count pairs.
- For example, if we want to stop at 0x40086 when it has been executed 100 times:

```
from m5.params import PcCountPair
from m5.objects import PcCountTrackerManager
from gem5.components.processors.simple_processor import SimpleProcessor
processor = SimpleProcessor(
    cpu type=CPUTypes.TIMING,
    isa=ISA.X86,
    num cores=9,
target pccountpairs = [PcCountPair(0x40086,100)]
manager = PcCountTrackerManager()
manager.targets = target pccountpairs
for core in processor.get cores():
    core.add pc tracker probe(target pccountpairs, manager)
```

# Summary

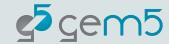

#### Future works

- LoopPoint Analysis in the gem5 simulator is on the way
  - More information about its current status can be found:

https://github.com/darchr/gem5/tree/looppointAnalysis

Combine regions runs and improve statistic process

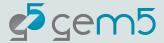